# **Bower Install Action**

⊕

The Bower actions in Continua are a wrapper around the bower command line. If you're having trouble using any of the Bower actions, please refer to the [Bower Command Line Reference](http://bower.io/docs/api/#commands).

The Bower Install action is used to install Bower packages to the workspace.

# Bower Install

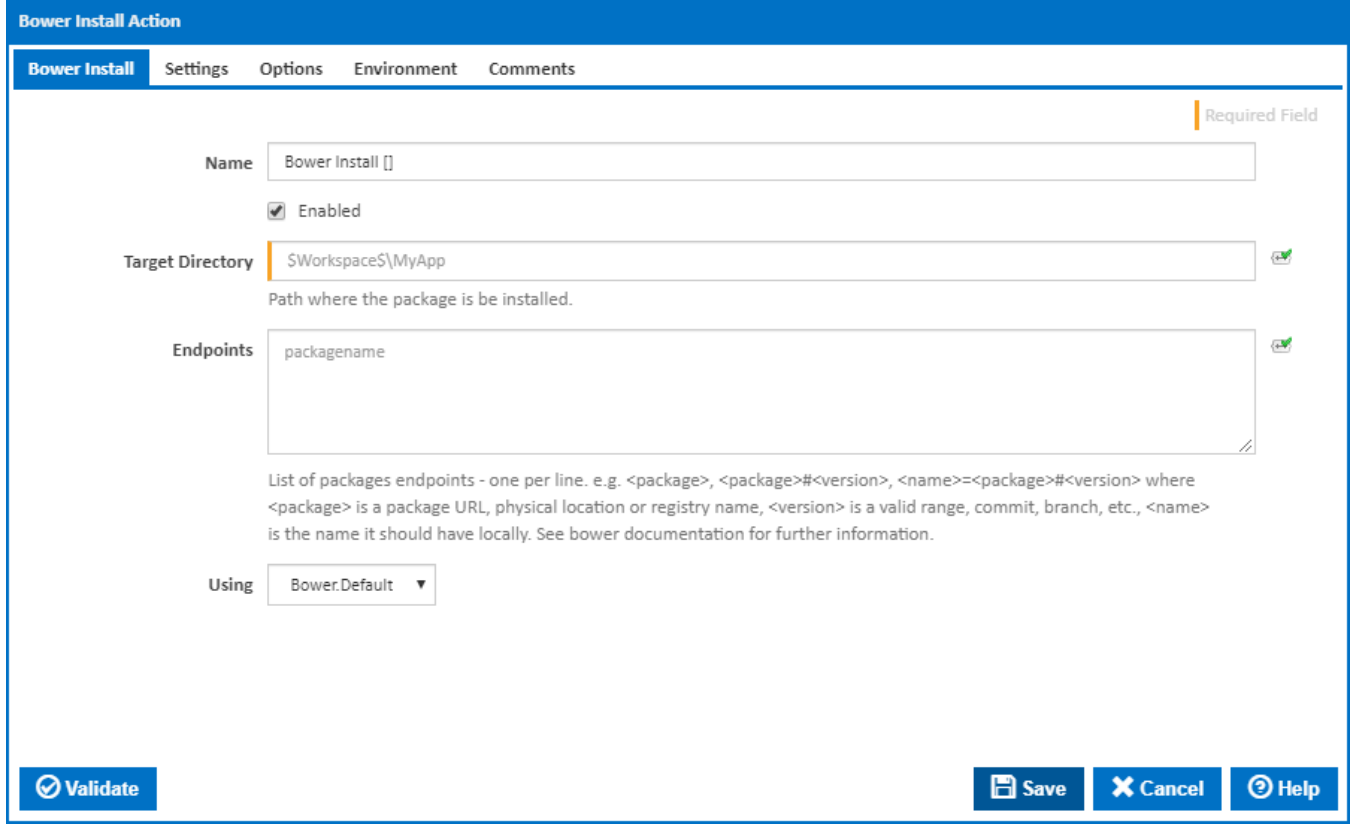

#### **Name**

A friendly name for this action (will be displayed in the [actions workflow area\)](http://wiki.finalbuilder.com/display/continua/Actions).

#### **Enabled**

Determines if this action will be run within the relevant stage.

# **Target Directory**

Where to install the package. Relative paths will be anchored to the workspace folder.

#### **Endpoints**

A list of package endpoints specified one per line.

Endpoints can have multiple forms:

- <package>
- <package>#<version>
- <name> =<package>#<version>

#### Where:

- <package> is a package URL, physical location or registry name
- $\bullet$  <version> is a valid range, commit, branch, etc.
- <name> is the name it should have locally.

### <package> can be any one of the following:

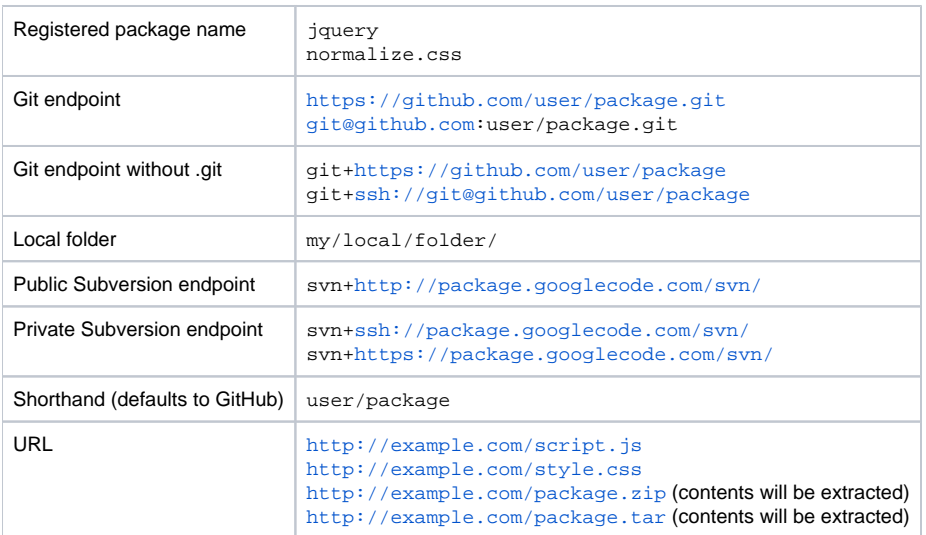

#### A version can be:

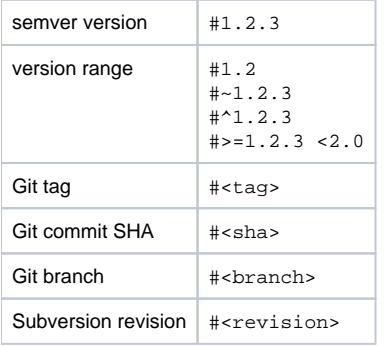

# **Using**

The Using drop down is populated with any property collector whose namespace matches the pattern defined by the Bower Install action. The pattern for this action is **^Bower.\***

If you create a property collector for this action, make sure you select the **Path Finder PlugIn** type and give it a name that will match the pattern above in blue. Example names listed [here,](https://wiki.finalbuilder.com/display/continua/Property+Collectors#PropertyCollectors-Actions.2) search the table's Plugin column for "**Bower Install**".

For more in-depth explanations on property collectors see [Property Collectors.](http://wiki.finalbuilder.com/display/continua/Property+Collectors)

Alternatively, you can select the **Custom** option from the Using drop down list and specify a path in the resulting input field that will be displayed. Please read Why it's a good idea to use a property collector before using this option.

# **Settings**

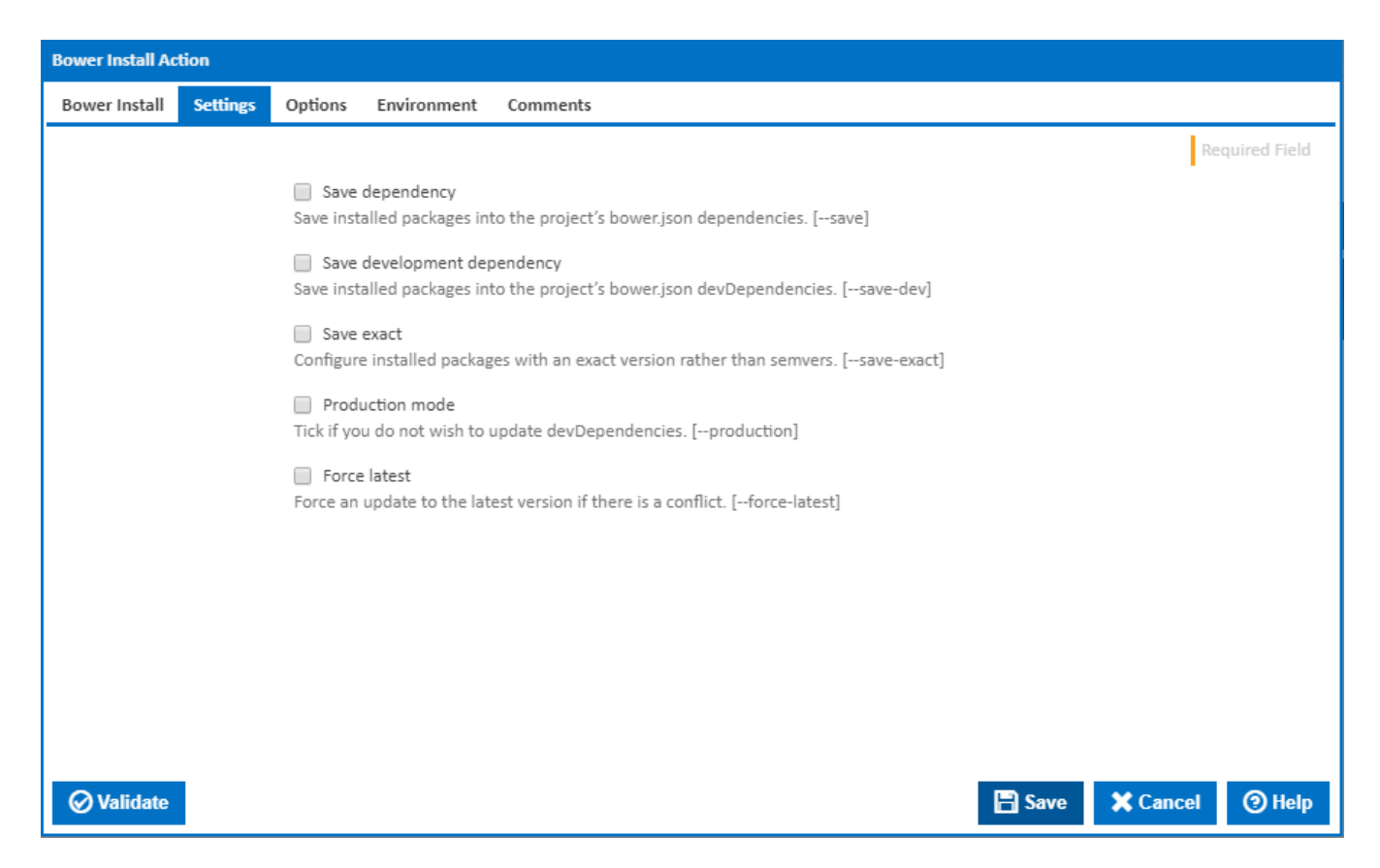

### **Save dependency**

Save installed packages into the project's bower.json dependencies. [--save]

#### **Save development dependency**

Save installed packages into the project's bower.json devDependencies. [--save-dev]

#### **Save exact**

Configure installed packages with an exact version rather than semvers. [--save-exact]

## **Production mode**

Tick if you do not wish to update devDependencies. [--production]

### **Force latest**

Force an update to the latest version if there is a conflict. [--force-latest]

# **Options**

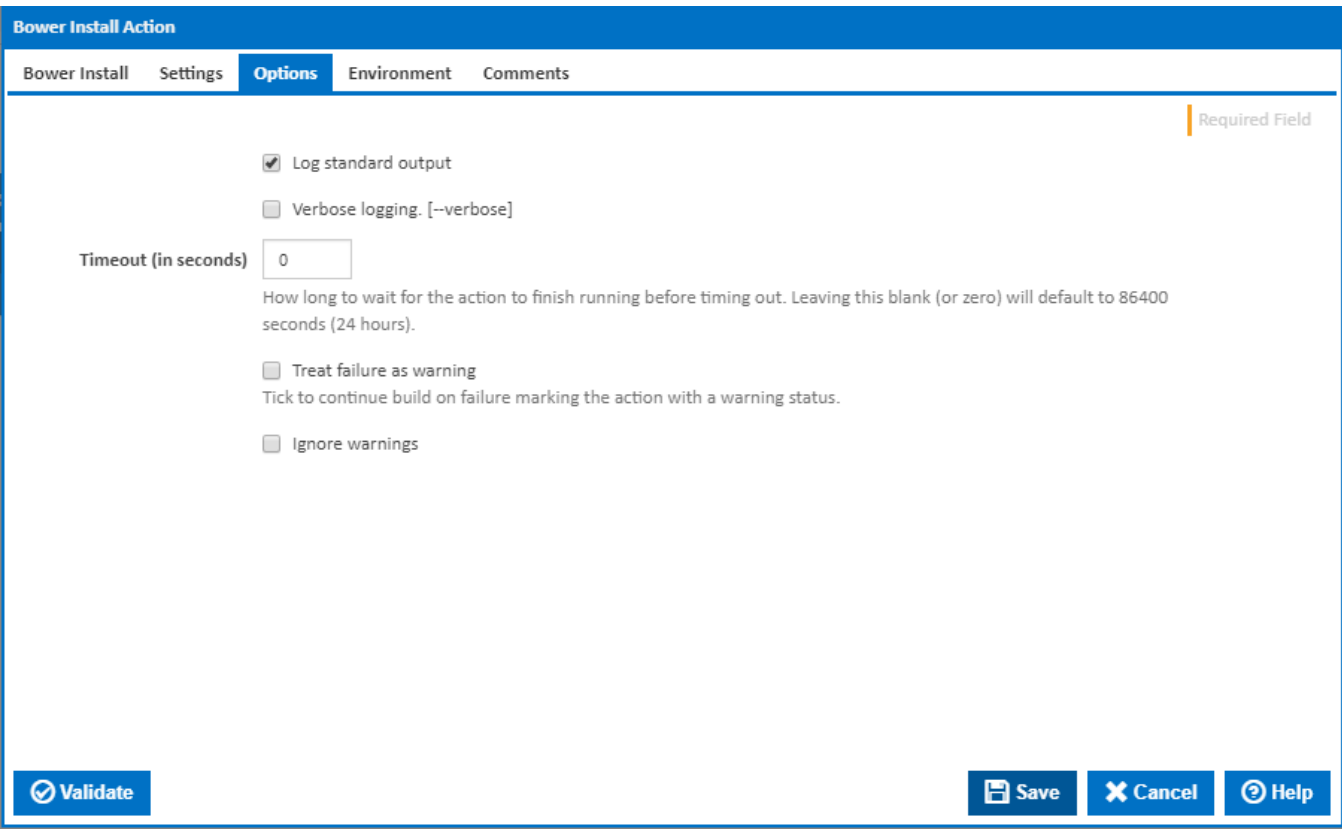

# **Log standard output**

Tick to log the Bower output to the build log.

# **Verbose logging**

Tick to log a more verbose Bower output. [--verbose]

## **Timeout (in seconds)**

How long to wait for the action to finish running before timing out. Leaving this blank (or zero) will default to 86400 seconds (24 hours).

# **Treat failure as warning**

Tick to continue build on failure marking the action with a warning status.

# **Ignore warnings**

If this is ticked, any warnings logged will not mark the action with a warning status.

# Environment

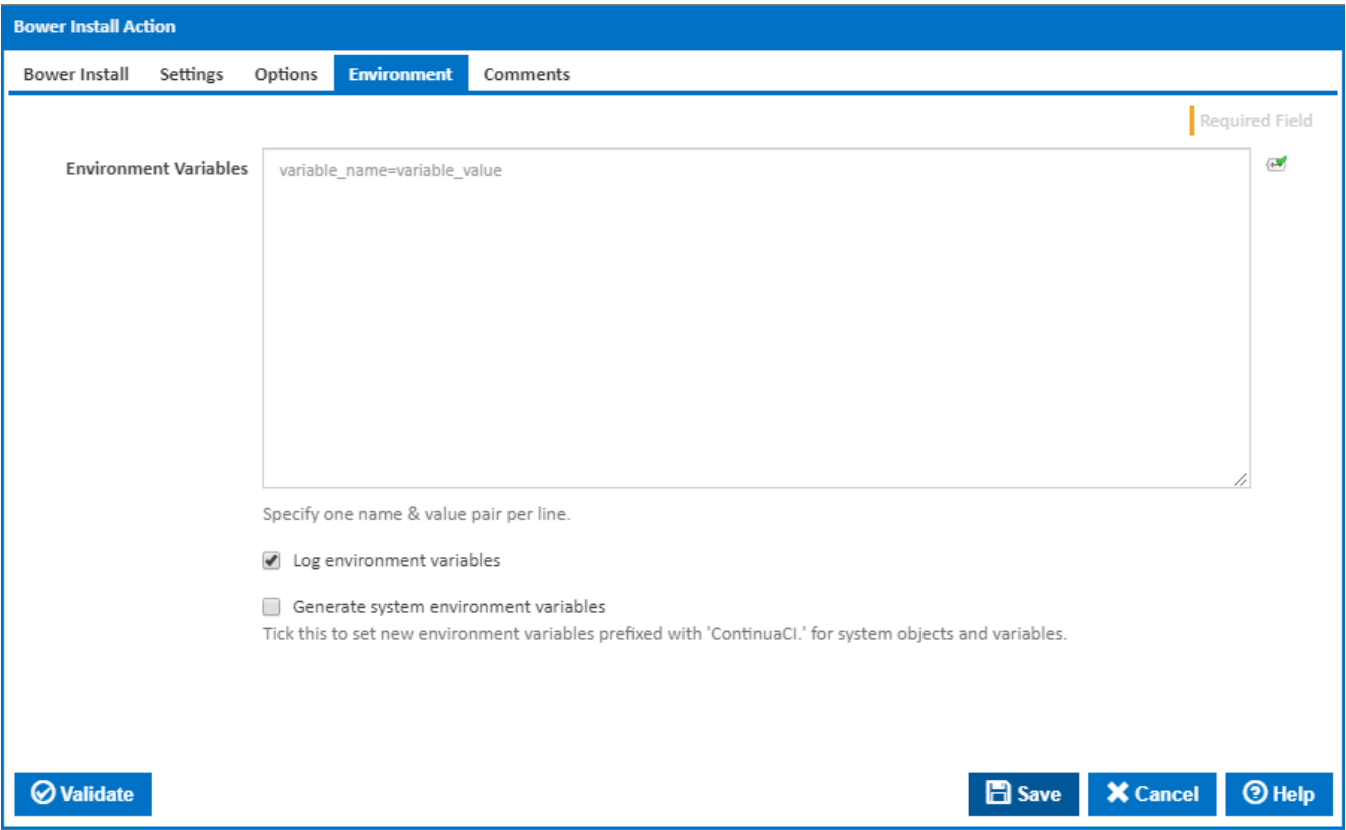

#### **Environment Variables**

Multiple environment variables can be defined - one per line. These are set before the command line is run.

#### **Log environment variables**

If this is ticked, environment variable values are written to the build log.

#### **Generate system environment variables**

Tick this checkbox to set up a list of new environment variables prefixed with 'ContinuaCI.' for all current system expression objects and variables.

#### **Mask sensitive variable values in system environment variables**

This checkbox is visible only if the '**Generate system environment variables**' checkbox is ticked.

If this is ticked, the values of any variables marked as sensitive will be masked with \*\*\*\* when setting system environment variables. Clear this to expose the values.